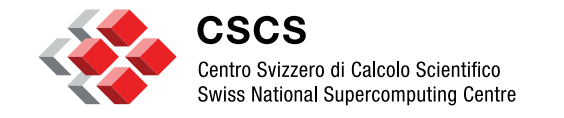

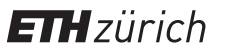

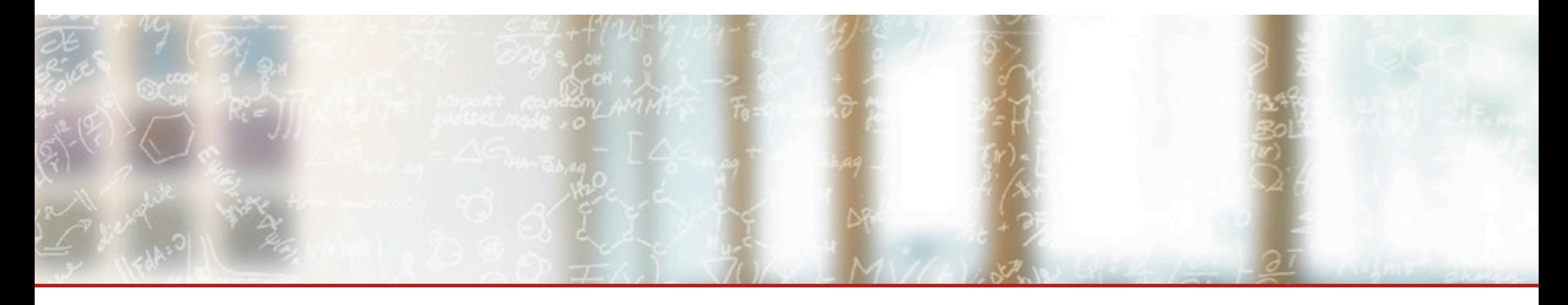

#### **CSCS Use Case: EB & Continuous Integration**

11<sup>th</sup> EasyBuild Hackaton Guilherme Peretti-Pezzi, CSCS March 25th, 2016

#### **Outline**

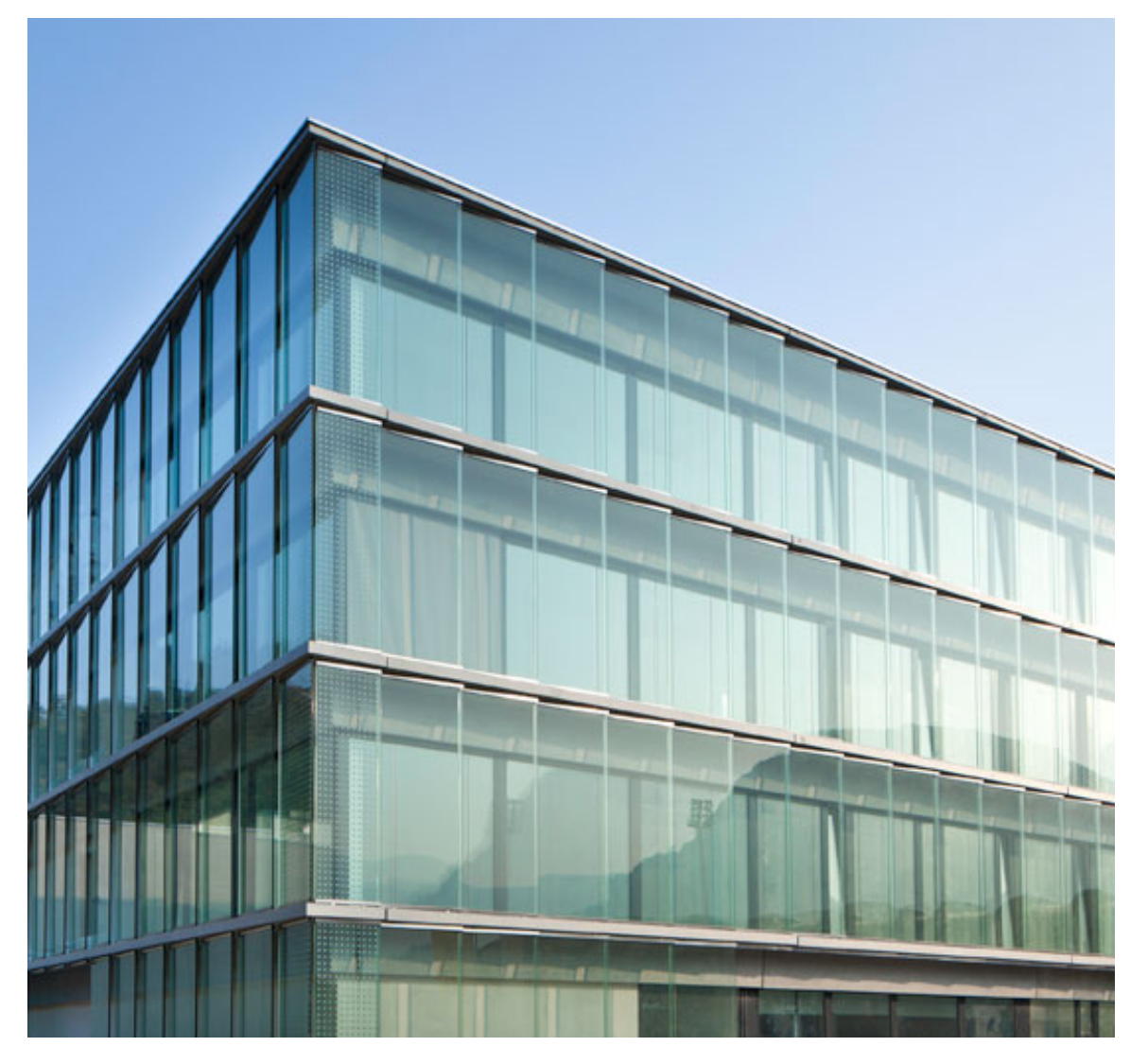

- Overview of EasyBuild setup @ CSCS
- **Proposed workflow for using EB**
- Python + MCH use cases
- **•** Jenkins integration
- Final thoughts

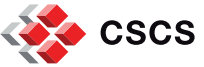

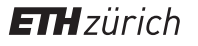

#### **Some of the stock EasyBuild toolchains**

- **•** ClangGCC: Clang, GCC
- § CrayCCE: PrgEnv-cray, fftw
- § **CrayGNU: PrgEnv-gnu, fftw**
- § CrayIntel: PrgEnv-intel, fftw
- § GCC: GCC
- cgmpich: Clang, GCC, MPICH
- cgmvapich2: Clang, GCC, MVAPICH2
- § cgompi: Clang, GCC, OpenMPI
- § **dummy: (system libs and compilers)**
- § **foss: BLACS, FFTW, GCC, OpenBLAS, OpenMPI, ScaLAPACK**
- § gcccuda: CUDA, GCC
- § **gmvapich2: GCC, MVAPICH2**
- § **gmvolf: BLACS, FFTW, GCC, MVAPICH2, OpenBLAS, ScaLAPACK**
- gompic: CUDA, GCC, OpenMPI
- **gpsolf: BLACS, FFTW, GCC, OpenBLAS, ScaLAPACK, psmpi**
- **•** iccifort: icc, ifort
- § ictce: icc, ifort, imkl, impi
- § **intel: icc, ifort, imkl, impi**
- iomkl: OpenMPI, icc, ifort, imkl
- **•** igacml: ACML, BLACS, FFTW, QLogicMPI, ScaLAPACK, icc, ifort

#### Remarks:

- Full list available with:
	- eb --list-toolchains
- GNU = GCC + binutils
- GCCcore = GCC + binutils

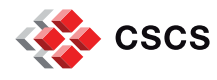

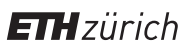

#### **EasyBuild setup @ CSCS**

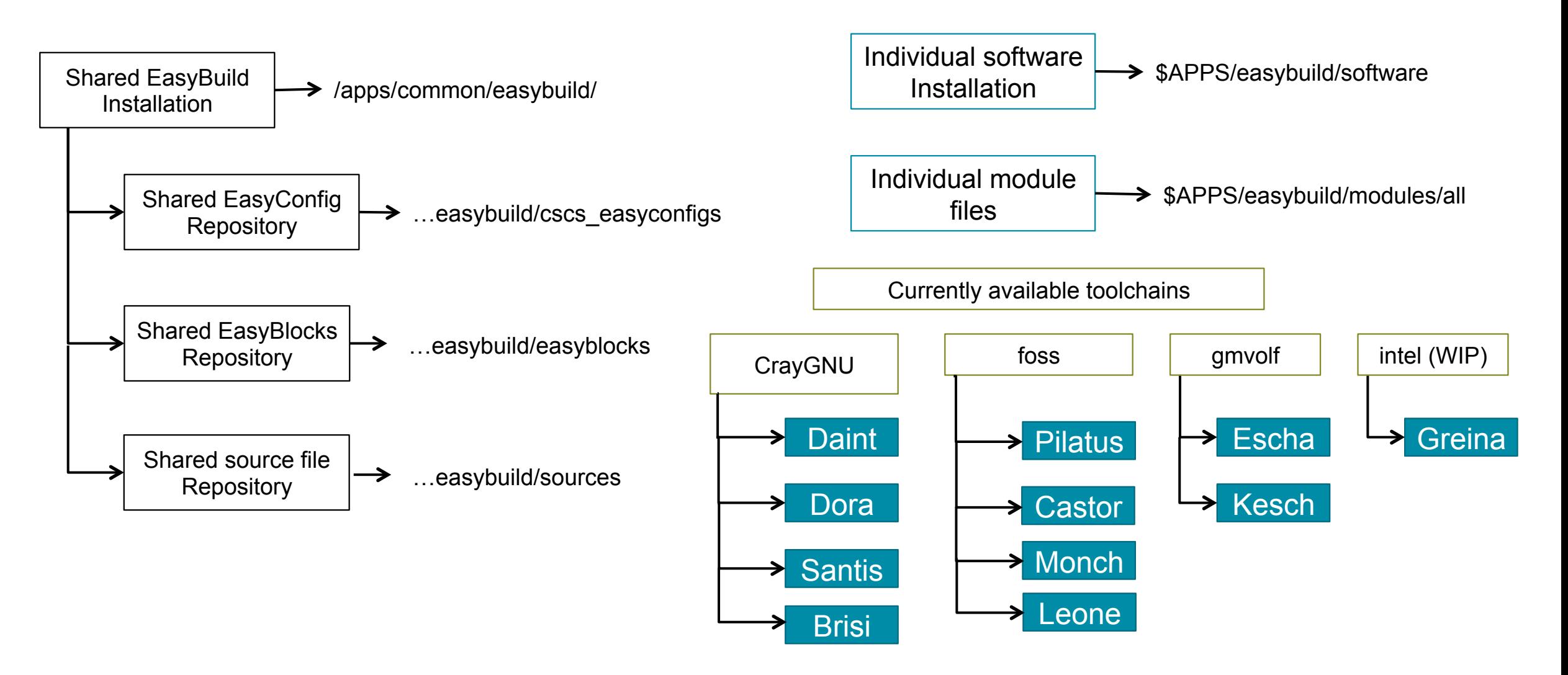

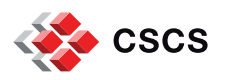

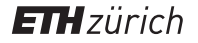

#### **New Cray Toolchains @ CSCS**

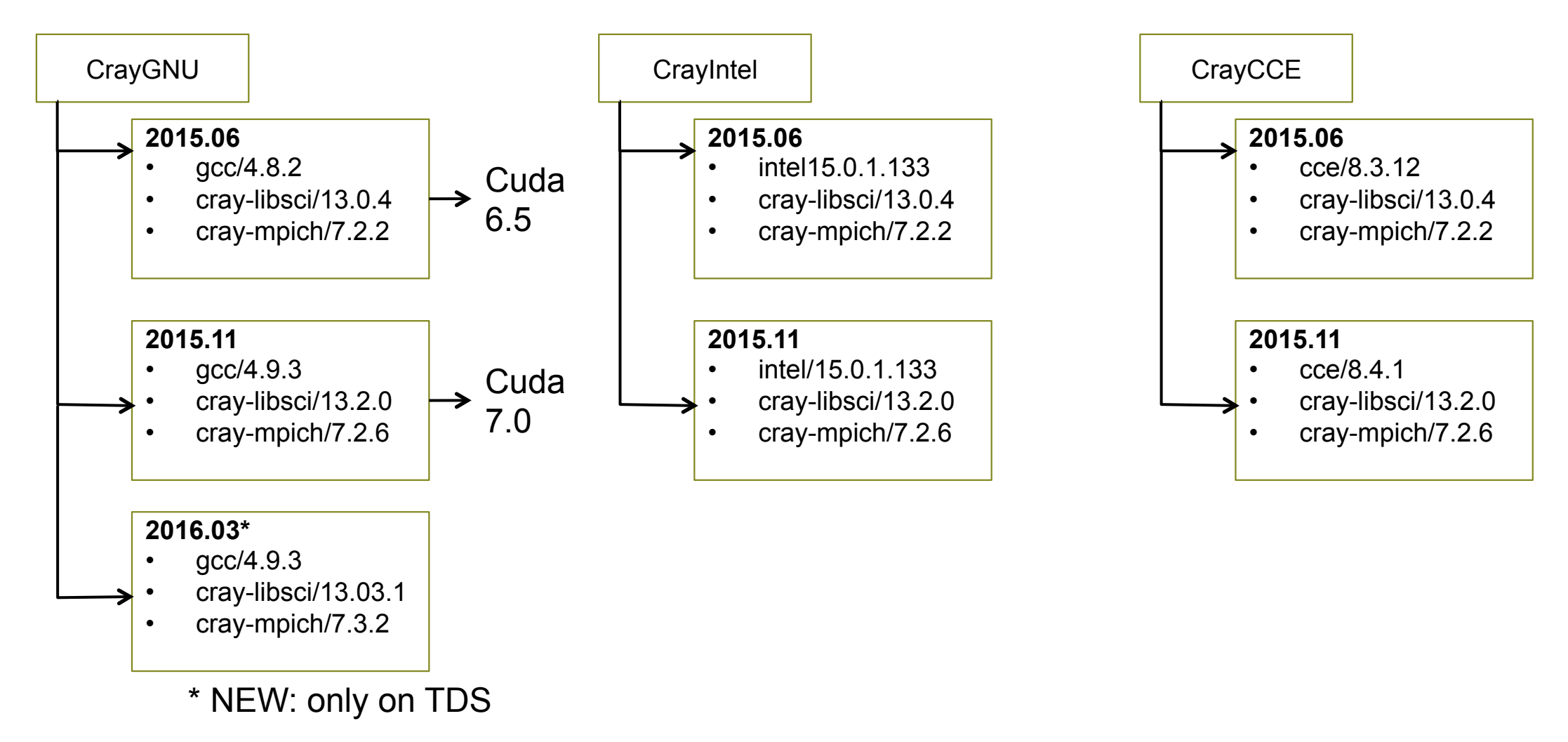

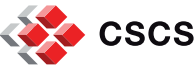

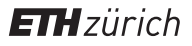

#### **Proposed EasyBuild workflow for development (usable by all CSCS)**

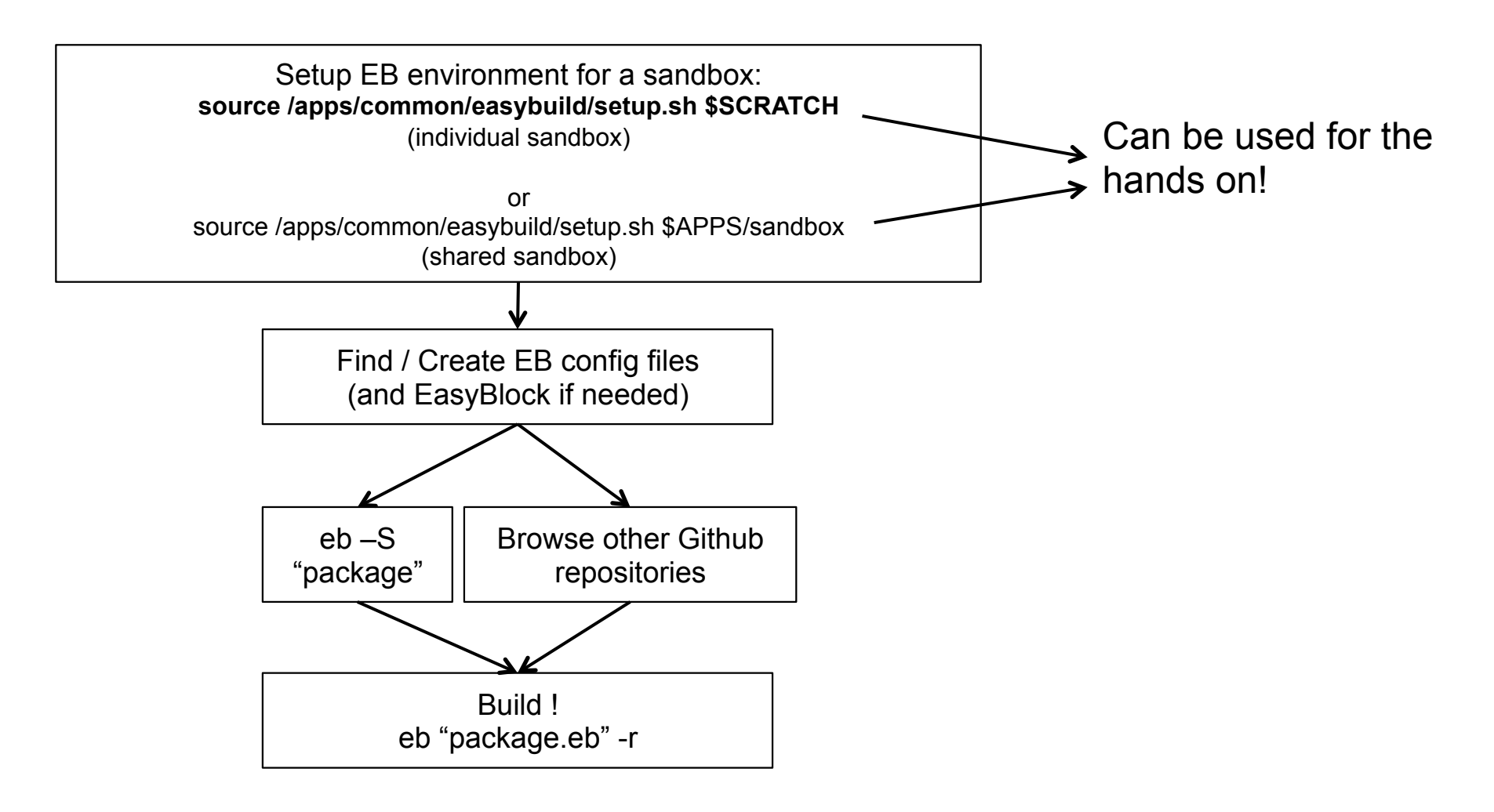

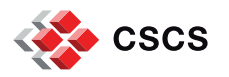

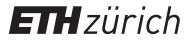

#### **Proposed EasyBuild workflow for production builds (SCS):**

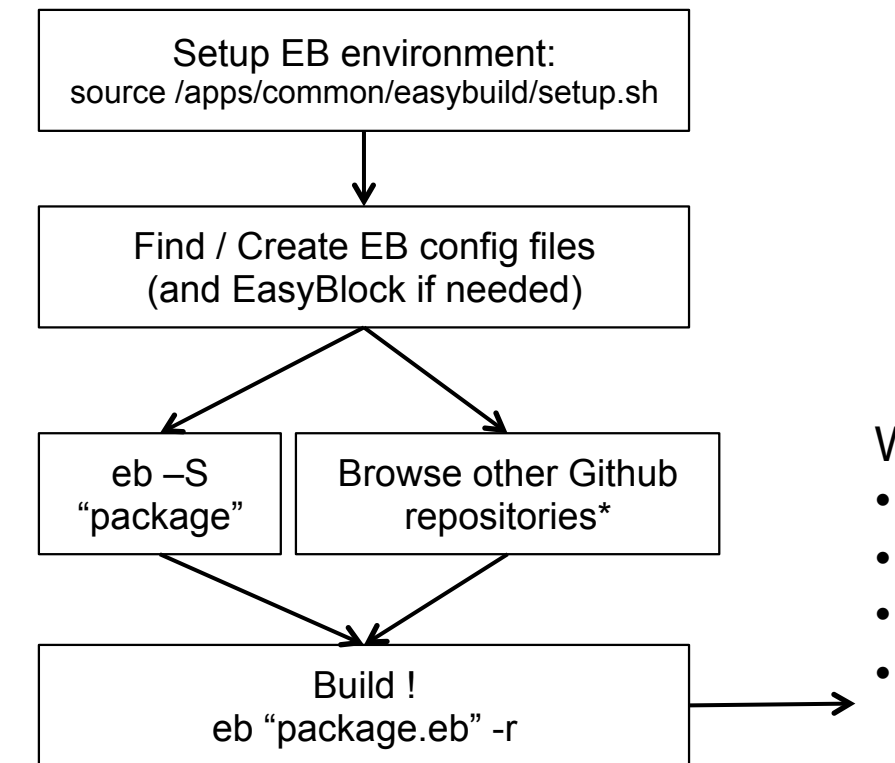

\*Links on the last slide

What will happen:

- Build (+dependencies)
- Install
- Create module files
- If successful
	- Commit easyconfig file to CSCS Git repository!
		- Thanks to
			- Jens T. for Git support
			- Pablo E. for helping w/ setup

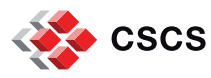

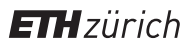

#### **Python use case**

- § Suported modules for Python 2 and 3
	- Setuptools 17.1.1, Pip 7.0.3, Nose 1.3.7, Numpy 1.9.2, Scipy 0.15.1, mpi4py 1.3.1, Cython 0.22, Six 1.9.0, Virtualenv 13.0.3, pandas 0.16.2, h5py 2.5.0 (serial/parallel), Matplotlib 1.4.3, pyCuda 2015.1, netcdf4 1.1.8
- Example Easyconfig files (for Python 2.7.10 on Cray)
	- Python-2.7.10-CrayGNU-5.2.40.eb
	- matplotlib-1.4.3-CrayGNU-5.2.40-Python-2.7.10.eb
	- netcdf4-python-1.1.8-CrayGNU-5.2.40-Python-2.7.10.eb
	- § h5py-2.5.0-CrayGNU-5.2.40-Python-2.7.10-parallel.eb
	- h5py-2.5.0-CrayGNU-5.2.40-Python-2.7.10-serial.eb
	- § pycuda-2015.1-CrayGNU-5.2.40-Python-2.7.10.eb
- Easyblocks
	- § h5py.py, netcdf\_python.py, pycuda.py

Now available on:

- Daint, Dora, Santis, Brisi (CrayGNU)
- Pilatus, Castor (foss)
- Escha, Kesch (Python2/gmvolf)
- **Monte Leone \*new\***

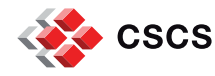

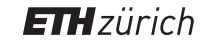

## **MCH CS-Storm use case (gmvolf/2015a)**

- § **Autoconf/2.69**
- § **Automake/1.15**
- § **Autotools/20150215**
- binutils/2.25
- $\blacksquare$  Bison/3.0.3
- Boost/1.49.0
- **bzip2/1.0.6**
- CDO/1.6.9
- § CMake/3.2.2
- § **Cube/4.3.2**
- $\blacksquare$  cURL/7.40.0
- § **ddt/5.0(default)**
- Doxygen/1.8.9.1
- $\blacksquare$  FFTW/3.3.4
- $\blacksquare$  flex/2.5.39
- **•** freetype/2.5.5
- § **GCC/4.8.2**
- $\blacksquare$  gettext/0.18.2
- § GLib/2.34.3
- **•** gmvapich2/2015a
- gmvolf/2015a
- GSL/1.16
- HDF/4.2.8
- **HDF5/1.8.15**
- § JasPer/1.900.1
- **•** Java/1.7.0 80
- $\blacksquare$  libffi/3.0.13
- libjpeg-turbo/1.4.0
- $\blacksquare$  libpng/1.6.16
- libreadline/6.3
- $\blacksquare$  libtool/2.4.6
- **•** libxml2/2.9.1
- $\blacksquare$  M4/1.4.17
- matplotlib/1.4.3
- § **MVAPICH2/2.0.1\_gnu48**
- § NASM/2.11.06
- NCO/4.5.1
- ncurses/5.9
- $n$  ncview/2.1.5
- netCDF/4.3.3.1
- netCDF-Fortran/4.4.2
- netcdf-python/1.1.8
- $\blacksquare$  OPARI2/1.1.4
- OpenBLAS/0.2.13
- OTF2/1.5.1
- $\blacksquare$  Python/2.7.10
- $R/3.1.3$
- $\blacksquare$  Ruby/2.2.2
- ScaLAPACK/2.0.2
- § **Scalasca/2.2.2**
- § **Score-P/1.4.2**
- SQLite/3.8.8.1
- $\blacksquare$  Szip/2.1
- $\blacksquare$  Tcl/8.6.3
- § UDUNITS/2.1.24
- $\blacksquare$  zlib/1.2.8
- **Blue** 
	- **By JGP**
- **Green** 
	- **By OPS/Cray**

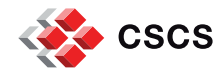

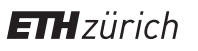

## **MCH CS-Storm use case - fixing Cray's broken PrgEnv: gcc/4.8.2 lacks Haswell support (-march=native)**

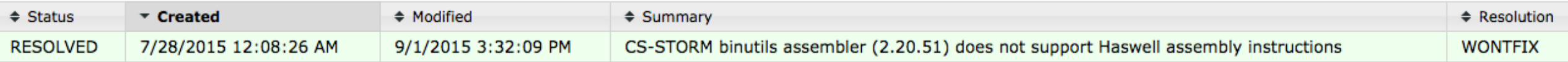

Comment #15 8/4/2015 3:52:05 AM - Nina Suvanphim

Customer has rebuilt his own version of binutils and proves this works correctly:

```
module load gcc
module load /apps/escha/sandbox/easybuild/modules/all/binutils/2.24
```

```
$ module list
Currently Loaded Modulefiles:
1) binutils/2.24 2) gcc/4.8.2
```

```
-bash-4.1$ cd bzip2-1.0.6/
-bash-4.1$ make
gcc -march=native -Wall -Winline -O2 -g -D_FILE_OFFSET_BITS=64 -c huffman.c gcc -march=native
-D_FILE_OFFSET_BITS=64 -c randtable.c
```
Proposed "temporary" workaround: use assembler from cce!

• export PATH=/opt/cray/cce/8.3.10/cray-binutils/x86 64-unknown-linux-gnu/bin:\$PATH (before 'module load gcc')

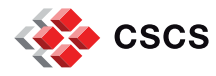

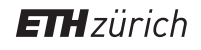

#### **Jenkins**

- § Jenkins is a tool designed for continuous integration/validation
- § But it is much more powerful than that
	- Thousands of plugins are available
	- Can be easily configured to run tasks by ssh anywhere
	- You get logs for all of your executions for free
	- Info about running / past jobs and logs are always accessible through the web interface
- Some usage examples:
	- Development/Integration:
		- Checkout svn/git repositories to automatically build on different platforms
	- Validation
		- Periodically run unit tests
	- Monitoring
		- § Periodically run sanity and performance tests (**\*regression\***)
	- Run your favorite script or app
		- Use your creativity (example at CSCS: driving the acceptance of MCH machine)

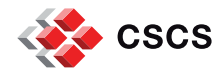

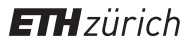

#### **Jenkins example: Monitoring scratch performance for apps (netcdf5)**

#### **Build Time Trend**

By lucamar™

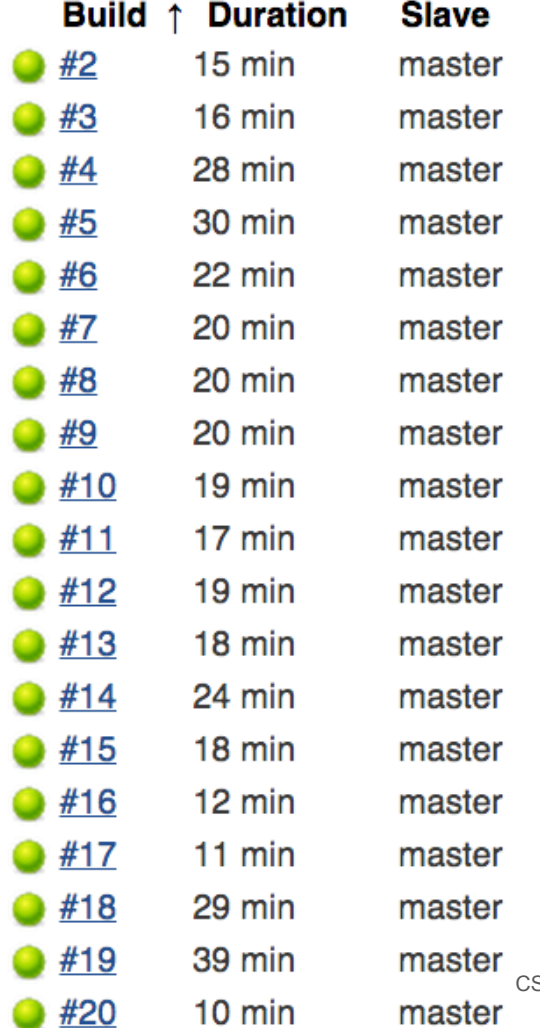

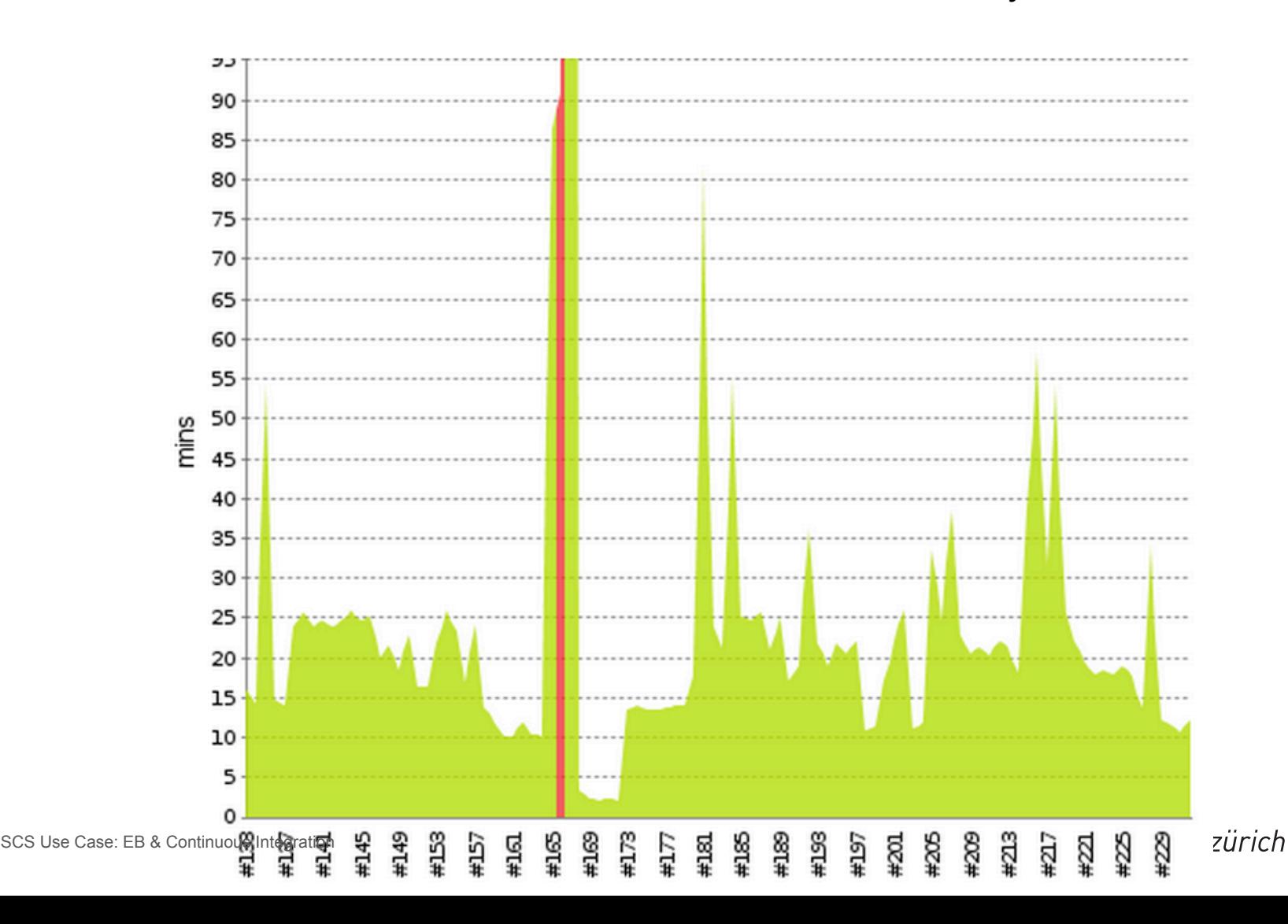

#### **Jenkins example: Rebuilding all software stack for Escha/Kesch**

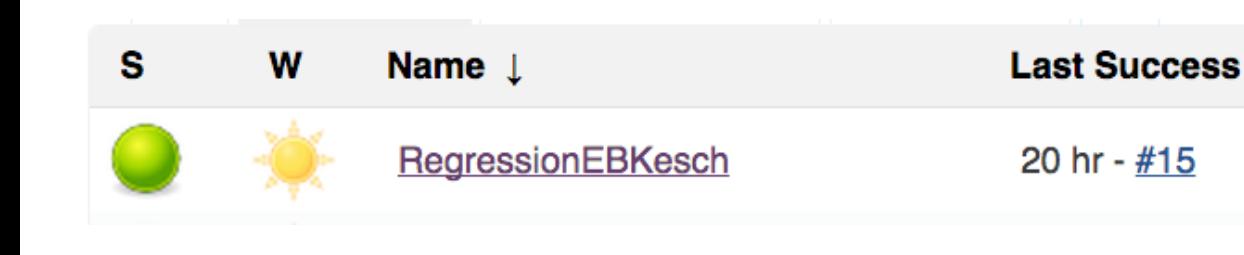

# **Build Time Trend**

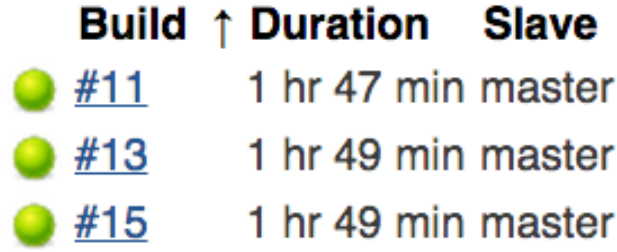

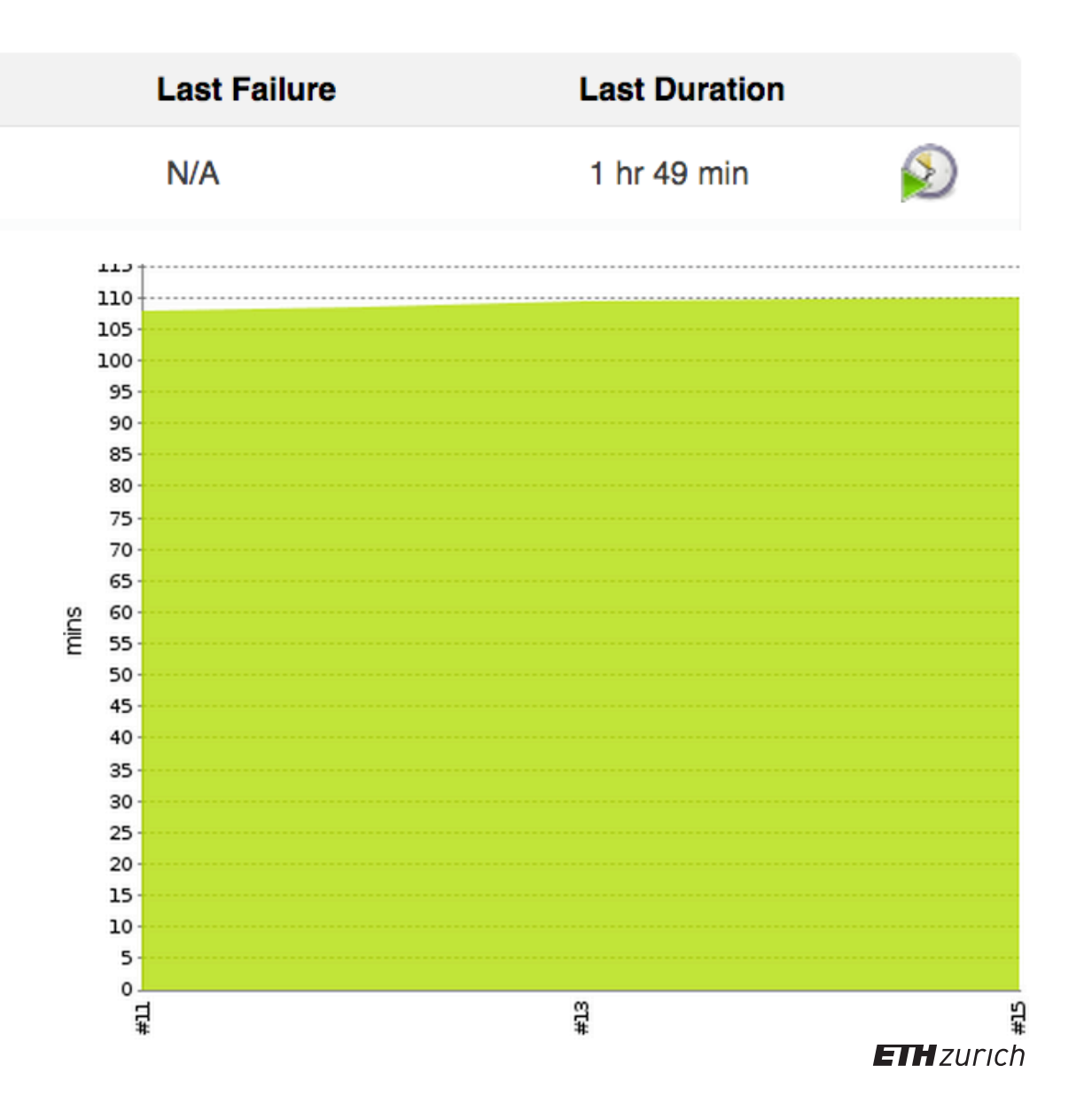

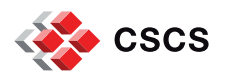

#### **Jenkins + EB integration: workflow example for testing .eb files**

- § Testing new easyconfig files on all machines where the toolchain is available
- Workflow setup
	- 1. Create a folder accessible by jenscscs to store the .eb files
		- § /path/to/eb-files/
	- 2. Create a jenkins project adding the target test systems
		- CrayGNU/2015.11 = daint, dora, santis, brisi
		- $\bullet$  foss/2015a = castor, pilatus
	- 3. Add the following commands to the "Execute shell"
		- source /apps/common/easybuild/setup.sh
		- eb -r -f /path/to/eb-files/
- § Usage
	- 1. Copy .eb files to /path/to/eb-files/
	- 2. Go to Jenkins and click on "Build now"

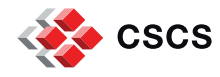

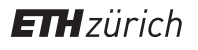

#### **Jenkins: Example for testing .eb files**

- § /apps/common/UES/easybuild/JenkinsCrayGNU/
	- CDO-1.7.1-CrayGNU-2015.11.eb
	- Python-3.5.1-CrayGNU-2015.11.eb
- foss/2015a
	- § Ghostscript-9.10-foss-2015a.eb
	- § HDF5-1.8.15-foss-2015a.eb

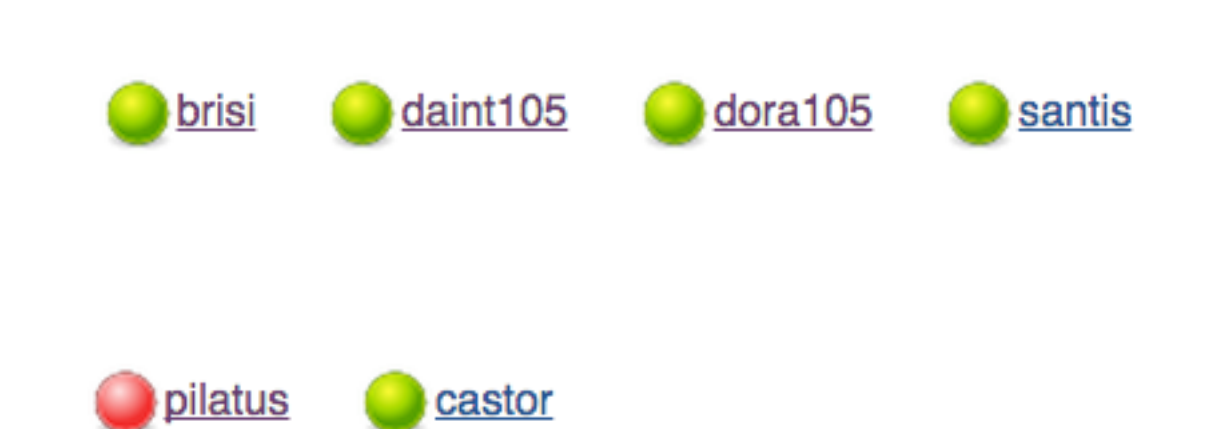

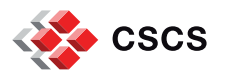

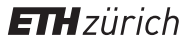

#### **Jenkins: Example for testing .eb files**

- § /apps/common/UES/easybuild/JenkinsCrayGNU/
	- § CDO-1.7.1-CrayGNU-2015.11.eb
	- Python-3.5.1-CrayGNU-2015.11.eb
- foss/2015a
	- § Ghostscript-9.10-foss-2015a.eb
	- § HDF5-1.8.15-foss-2015a.eb

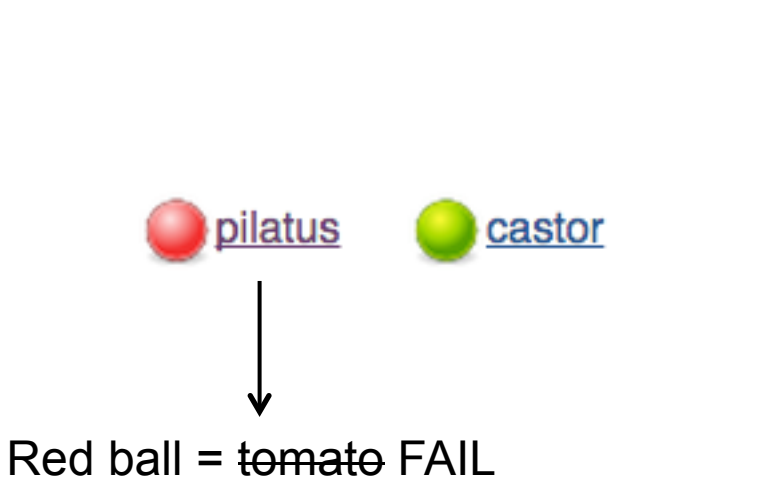

brisi

daint105

dora105

santis

Example projects available at https://jenkins.cscs.ch

- EasyBuildTest-foss
- EasyBuildTest-CrayGNU

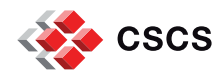

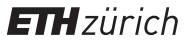

#### **Final thoughts**

- § Current EB installation is ready for application level
	- Validation with
		- § Python use case: Daint, Dora, Santis, Brisi, Pilatus, Castor, Escha/Kesch and **Monte Leone (new)**
		- § **Escha/Kesch:** complete software stack built with gmvolf toolchain
- Continuous validation techniques can be easily applied
	- Testing builds across all systems with Jenkins
	- Changes/errors on the PrgEnv can be detected early
		- § Weekly builds
- In order to get the most out of EasyBuild
	- We need to have consistent PrgEnv on most systems
		- OK on Cray systems
		- Not currently true on non-Cray
			- Achievable with EasyBuild

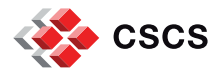

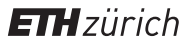

#### **Next steps (SCS)**

- Use EB for answering tickets requesting new software
	- Can also be used to answer individual user requests
		- Builds that won't be officially supported
	- § https://github.com/eth-cscs/tools/wiki/User-instructions-for-EasyBuild
- Reduce manual builds as much as possible
	- Taks force being tracked on Github
		- § https://github.com/eth-cscs/tools/issues/4
- Agree on a deployment procedure
	- Goals:
		- Uniform software stack (move to heterogeneous system)
		- Rebuilds/SO updates shouldn't require human intervention
- Contributing back
	- Open GitHub Pull Requests for new easyconfig files created by CSCS

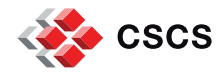

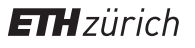

#### **Links**

- Easybuild Documentation
	- GitHub
		- § https://github.com/hpcugent/easybuild
	- Workflow example (WRF)
		- § http://easybuild.readthedocs.org/en/latest/Typical\_workflow\_example\_with\_WRF.html
- § CSCS Internal doc
	- § https://github.com/eth-cscs/tools/wiki/EasyBuild-at-CSCS
- Additional easyconfig files repositories
	- Development EasyBuild branch
		- § https://github.com/hpcugent/easybuild-easyconfigs/tree/develop
	- § Successful production builds at CSCS
		- § https://github.com/eth-cscs/tools/tree/master/easybuild/ebfiles\_repo

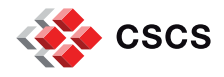

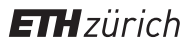

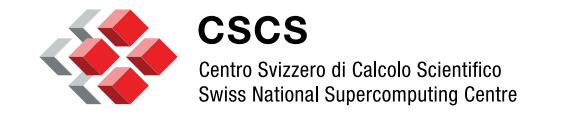

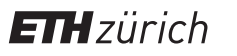

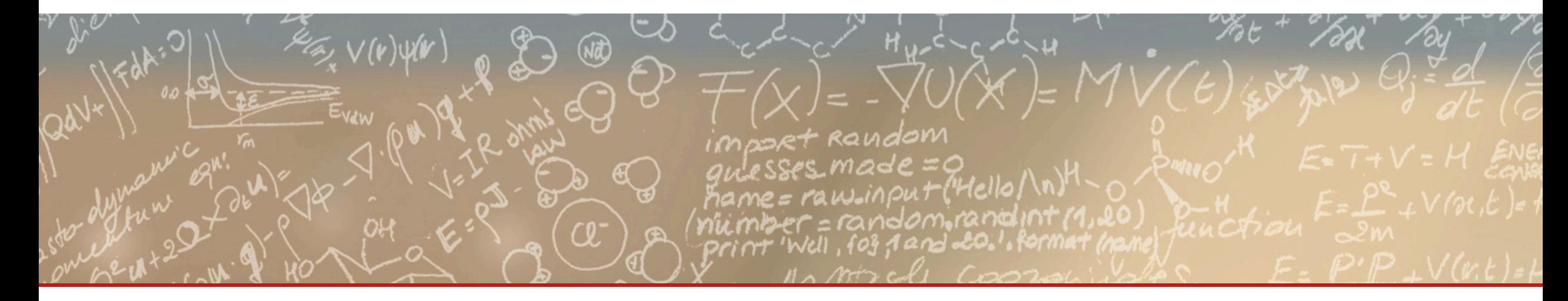

#### **Thank you for your attention.**